# **Z906 5.1 SURROUND SOUND SPEAKER SYSTEM SYSTÈME DE HAUT-PARLEURS Z906 AVEC SON SURROUND 5.1**

 $\bigoplus$  trovaprezzi.it

Complete Setup Guide Guide d'installation complet

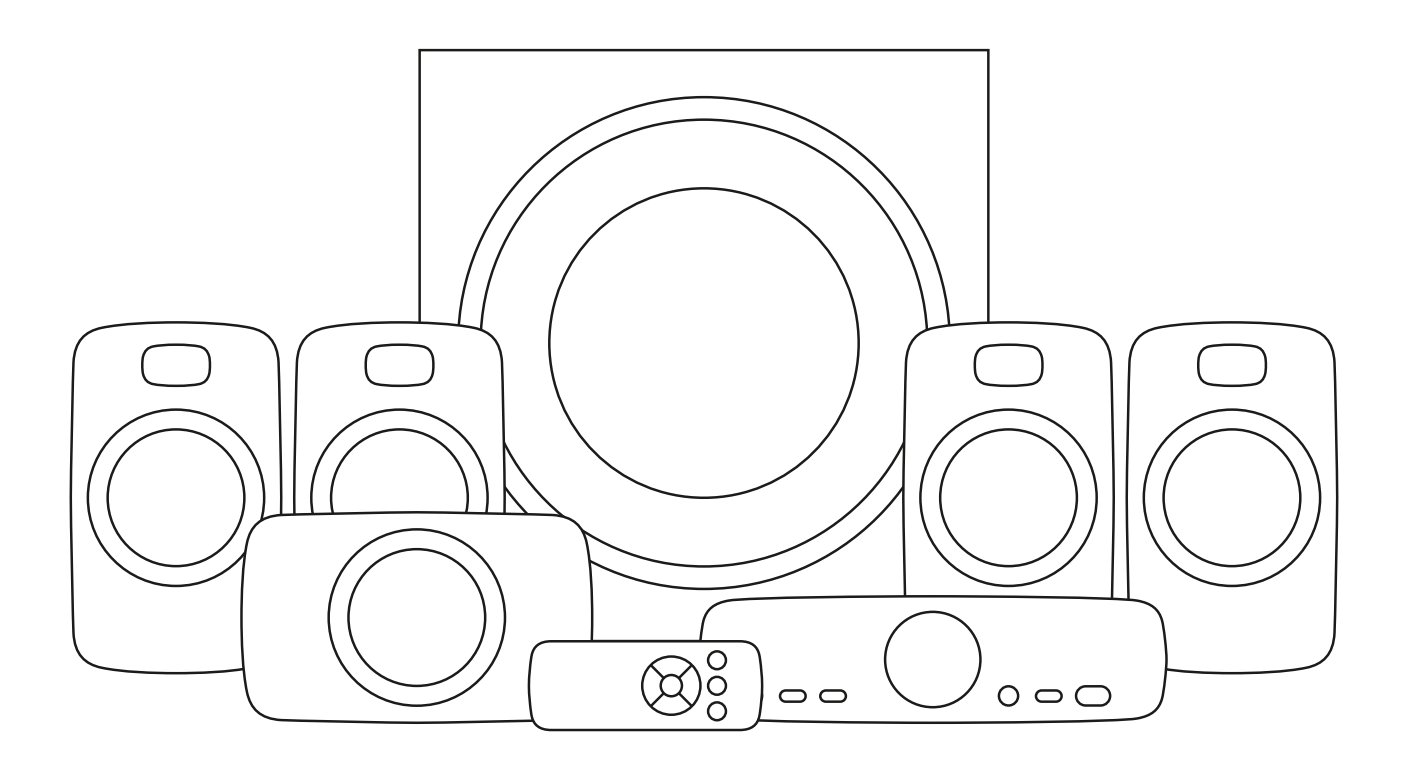

# **CONTENTS**

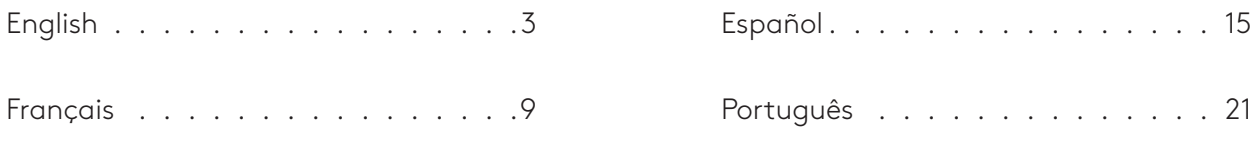

# <span id="page-2-0"></span>**KNOW YOUR PRODUCT**

#### **Subwoofer back panel:**

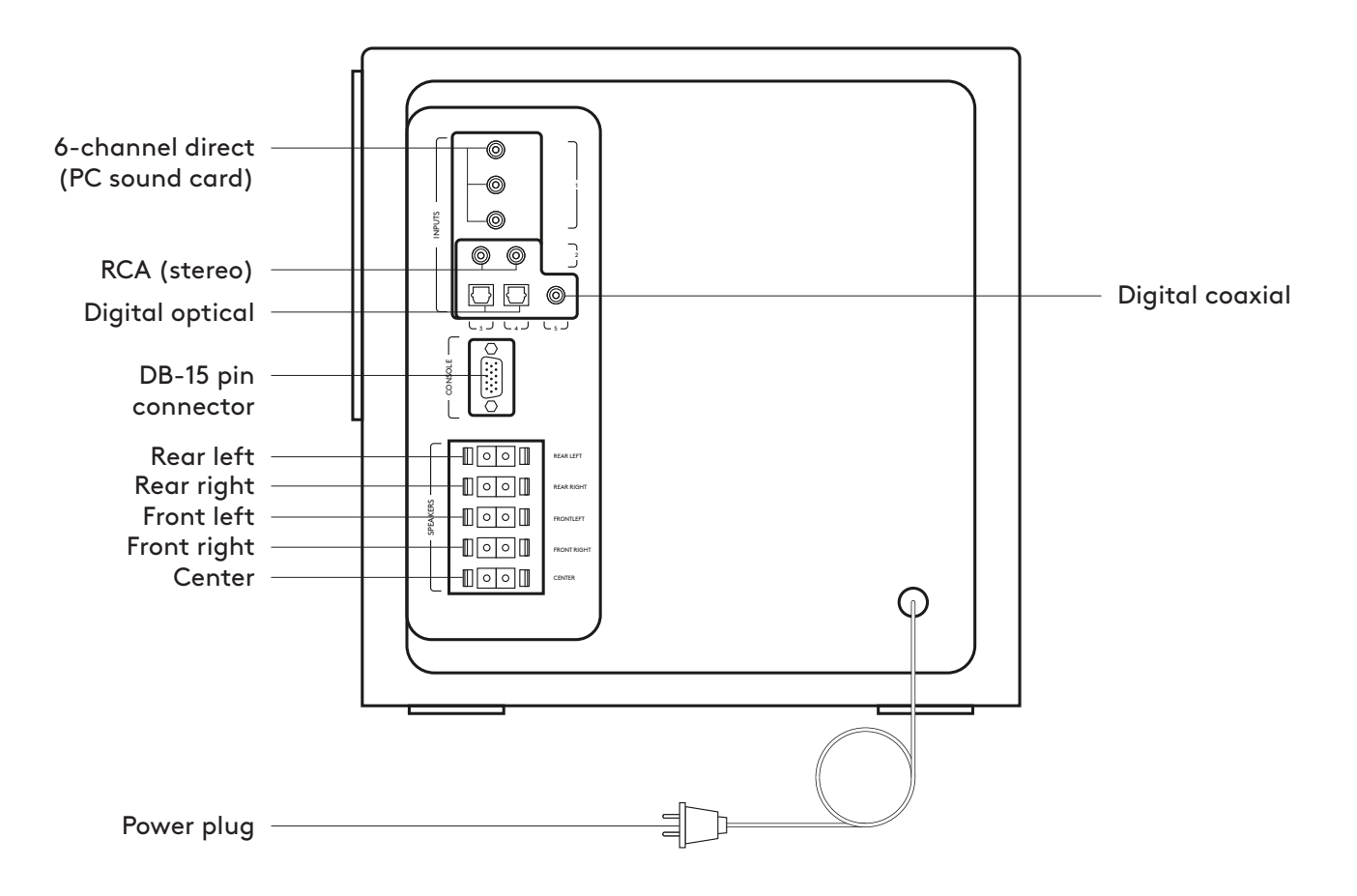

# **KNOW YOUR PRODUCT**

## Control console:

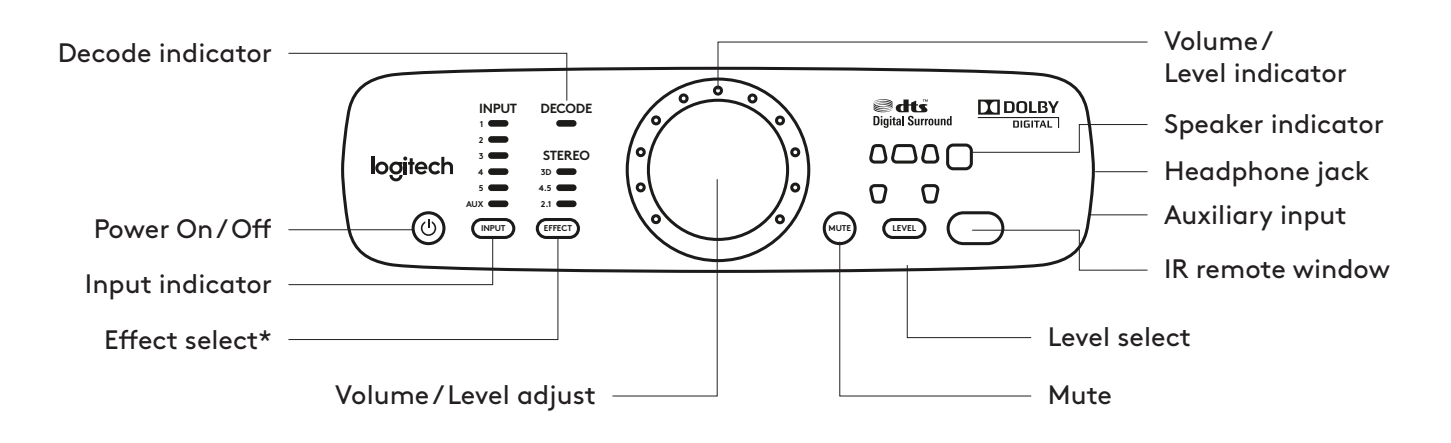

**Remote control:** 

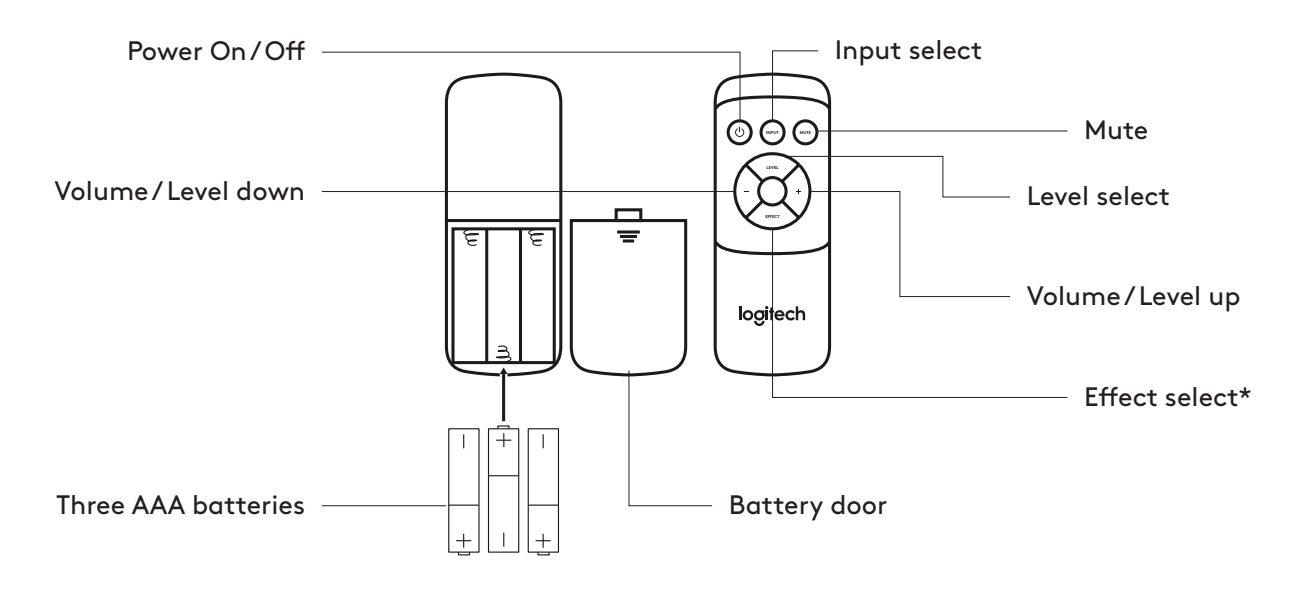

#### \*Effect select

- Stereo 3D Provides a 3D surround sound effect through all speakers.
- Stereo 4.1 Plays stereo through both front and both rear satellites, plus the subwoofer.
- Stereo 2.1 Plays stereo through both the front satellites and the subwoofer.

# **CONNECT THE SPEAKERS**

Make sure that speakers, control console, and audio source are all POWERED OFF before you begin system setup.

- 1. Connect the speaker cables: Connect each satellite to its corresponding plug (red or black) on the subwoofer back panel. Push the tab on the spring clip, insert the wire into the connector, and release the tab.
- 2. Connect the audio source cable: Turn off the speakers. Connect your audio source (e.g., TV, DVD, computer) to the appropriate input jack on your subwoofer.
	- For computer sound cards, use the 6-channel input 1 (cable included).
	- To connect to analog outputs, use the stereo RCA input 2 or the auxiliary input on the side of the control console (cables not included).
	- To connect to digital outputs, use the two optical inputs and the coaxial input 3, 4, 5 (cables not included).

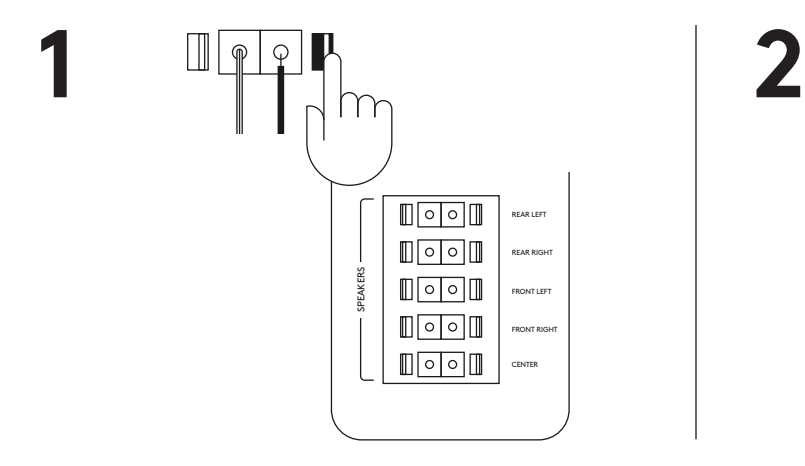

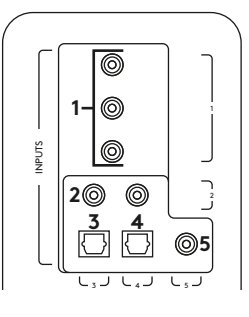

#### **ADJUST THE VOLUME**

- 1. Power on the speakers. Set volume to the nine o'clock position to test. Adjust the volume by turning the control knob to the left or right.
- 2. You can also adjust the volume on the remote control by pressing the +/- buttons.

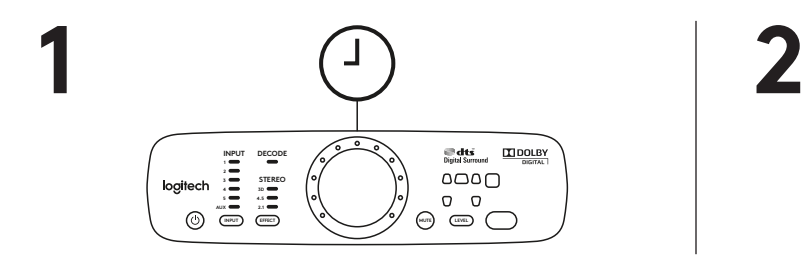

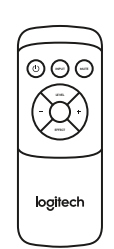

#### **SPEAKER PLACEMENT**

#### Satellite speakers:

Place the two front satellite speakers on either side of your computer monitor or television, about the same distance from each other as they are from your listening position (e.g. the couch). Angle them to face you. Place the two rear speakers behind you and about the same distance apart as the front speakers. You may want to mount these speakers on the wall (see Wall mounting\*).

#### Center satellite speaker:

Place your center satellite speaker on your desk, or in front of your monitor or television; you may also wall-mount it.

#### Subwoofer:

You can place the subwoofer anywhere in relation to the other speakers. To get the strongest bass, place your subwoofer near a wall or corner, or under a desk. Make sure that nothing is closer than 16 cm to the driver or the bass port because it will affect your sound. It's also important to have adequate ventilation around the subwoofer.

#### Control console:

Place the control console where it's easy to reach. And make sure the IR window is in plain view so the remote control can communicate with it.

\*Wall mounting: You can mount your satellite speakers with the appropriate hardware (not included). When attaching a satellite speaker to a wall mount, make sure not to overtighten the mounting screw. Doing so may damage the screw threads inside the speaker's mounting lug.

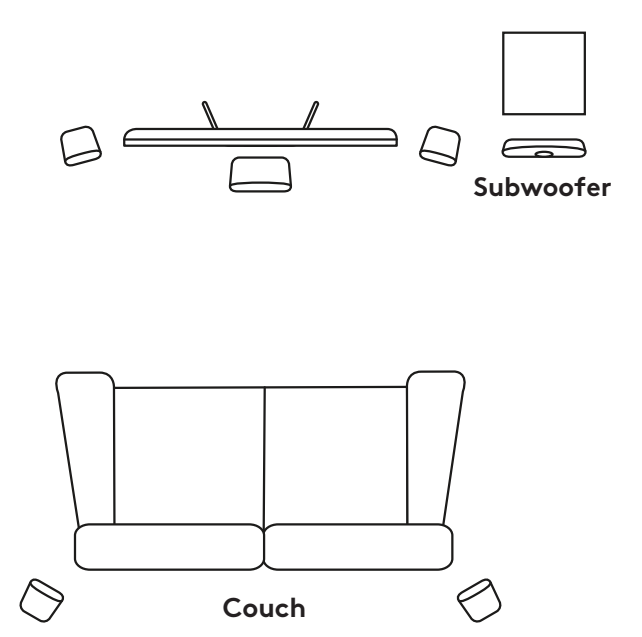

## **TEST THE SYSTEM**

To test if you have correctly set up your speakers, press and hold the INPUT button on the remote control or control console for 5 seconds to put your system into test mode.

In test mode, the system cycles through each speaker, playing an audible test signal. The test signal comes from only one speaker at a time, in 5-second intervals, in the following order: left front, center, right front, right rear, left rear, and subwoofer.

As a channel is tested, its corresponding LED lights up on the front panel of the control console. The test signal cycles through each speaker one time and stops. To re-enter test mode, press and hold the INPUT button on the remote or control console for 5 seconds.

# **INPUT AUDIO INPUT**

Use the remote control or the control console to select an input source. Pressing the INPUT button cycles through the various audio input sources. The numbers of inputs showing on the control console correspond to the connections number on the back of the subwoofer. If you're using a digital connection, follow the instructions on your audio source to make sure you're getting digital audio output. For digital content, the control console automatically detects and displays the digital stream as long as the device is connected to a digital input. For example, if you have selected the DTS Digital Sound or Dolby Digital 5.1 stream for a DVD you want to watch, it will be detected automatically when you choose the applicable input.

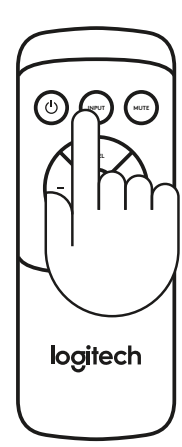

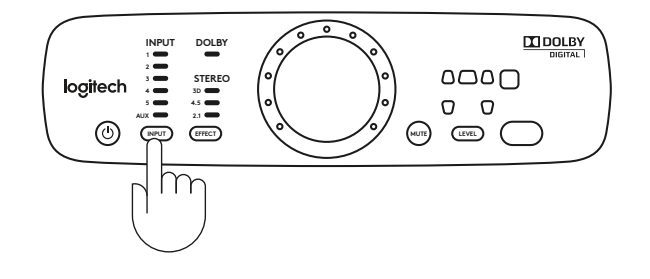

## **EFFECT SELECTION**

When playing stereo audio, you can use the effect select button on the remote control or the control console to choose the type of sound you want to hear.

- 1. Stereo 3D Provides a 3D surround sound effect through all speakers.
- 2. Stereo 4.1 Plays stereo through both front and both rear satellites, plus the subwoofer.
- 3. Stereo 2.1 Plays stereo through both the front satellites and the subwoofer.
- 4. No effect Plays audio format of your computer's sound card without applying any effects. Available for 6 channel input only and is represented by having no effect LEDs illuminated.

#### Effect options for analog audio:

- 1. RCA and auxiliary inputs: select 3D, 4.1, and 2.1 for your listening preference.
- 2. 6-channel input: select 3D, 4.1, 2.1, or no effect for your listening preference.

You can enjoy DTS Digital Sound or Dolby Digital 5.1 streaming by making sure that your audio source support these two audio encoding technologies (please refer to SELECT AUDIO SOURCE).

Whenever you change the input, the last effect you selected is automatically restored.

For example, if you select Stereo 3D while listening through Input 2, the next time you select Input 2 (i.e., the RCA stereo input), Stereo 3D is automatically selected.

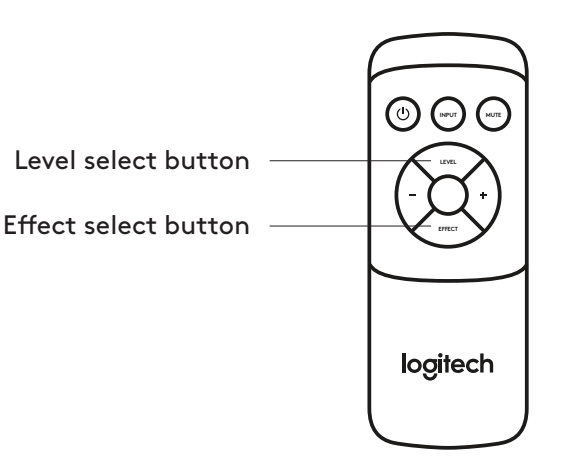

#### **LEVEL SELECTION**

Use the level select button on the remote control or the control console to adjust the volume of the system. Different level adjustment mode are applied under different effects.

- 1. Stereo 3D Adjust the volume of the whole system  $(5 \text{ satellites} + 1 \text{ subwoofer})$ , the subwoofer, rear satellites, or the center satellite.
- 2. Stereo 4.1 Adjust the volume of the 4 satellites and 1 subwoofer, the subwoofer, or the rear satellites.
- 3. Stereo 2.1 Adjust the volume of the 2 front satellites and the subwoofer or the subwoofer.
- 4. No Effect Level select options are same as stereo 3D.

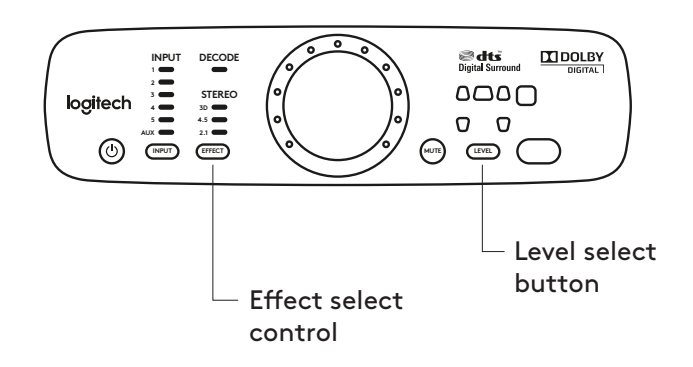

# <span id="page-8-0"></span>**PRÉSENTATION DU PRODUIT**

## **Panneau arrière du caisson de basses:**

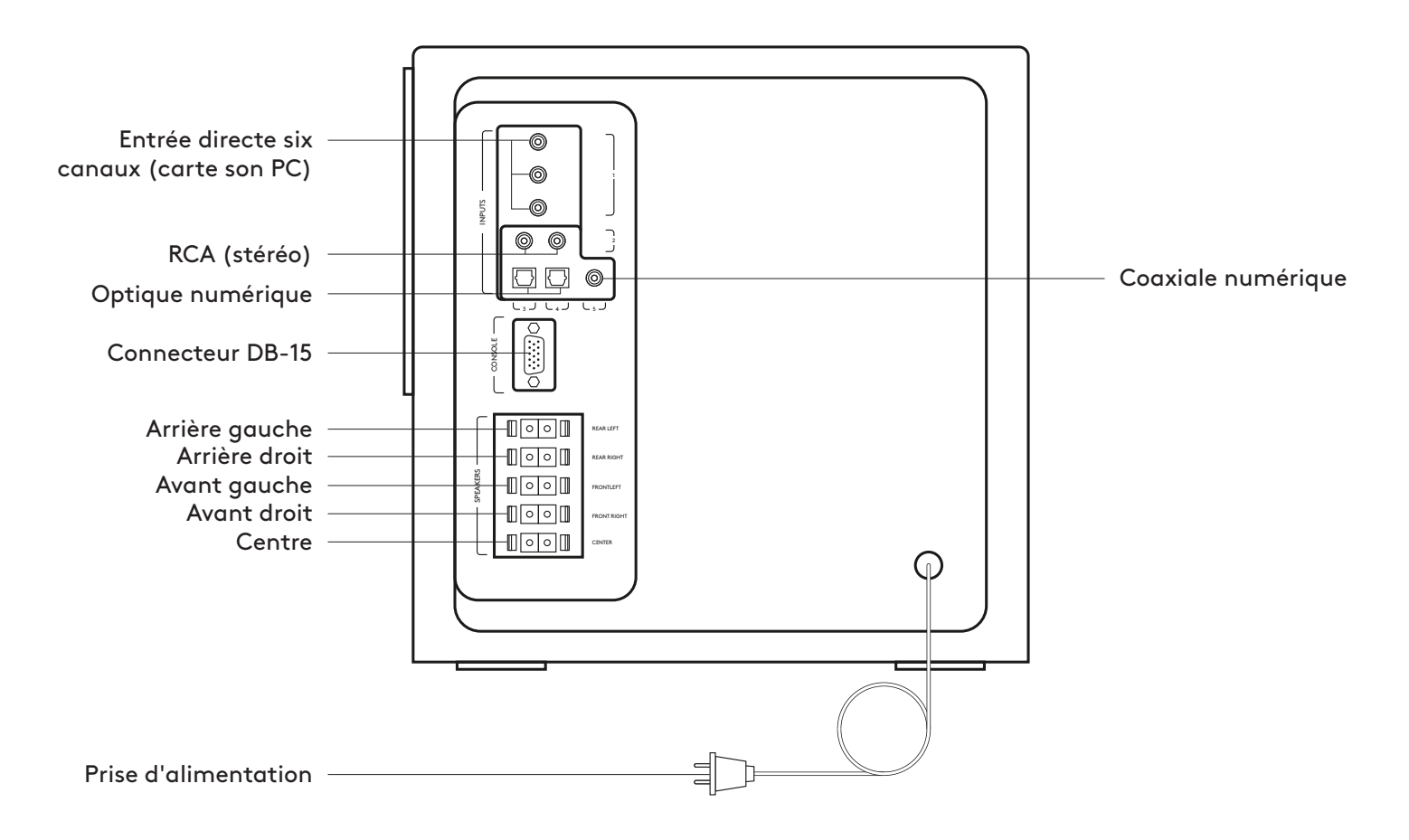

# **PRÉSENTATION DU PRODUIT**

#### Pupitre de commande:

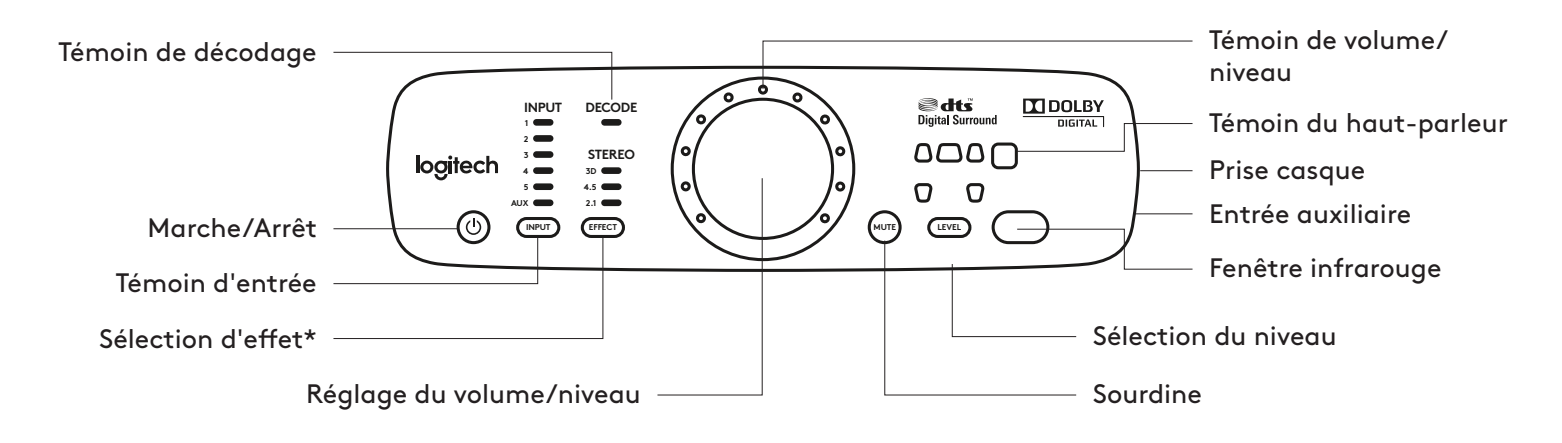

**:Télécommande**

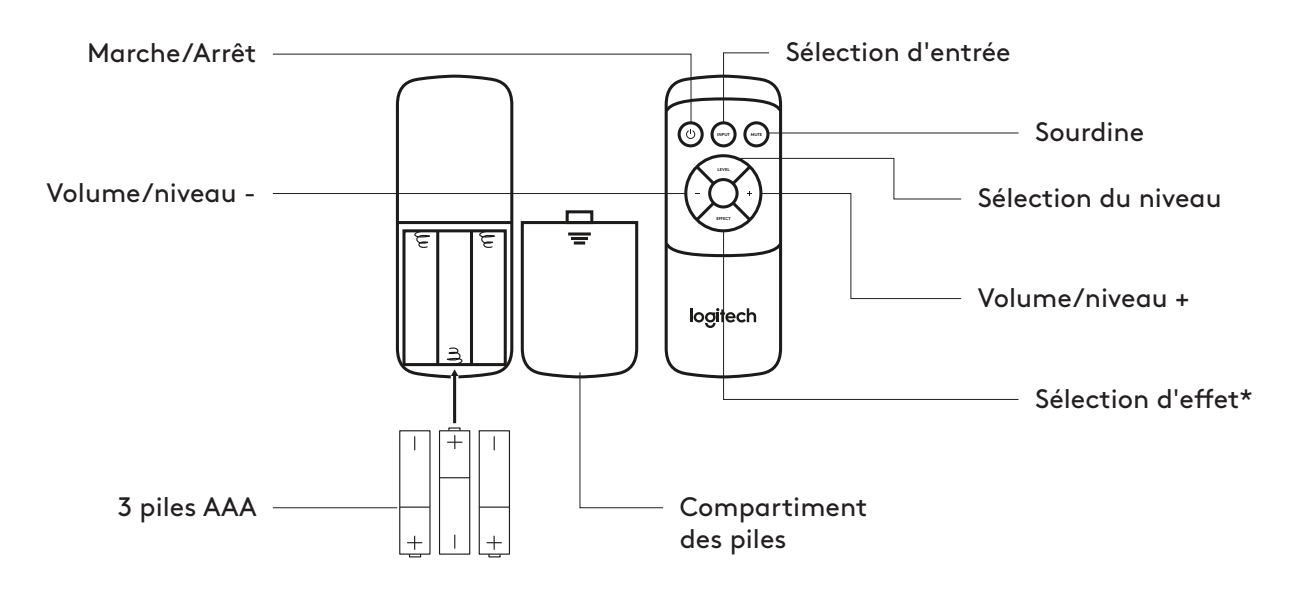

#### \*Sélection d'effet

- Stéréo 3D: ajoute un effet de son surround 3D via tous les haut-parleurs.
- · Stéréo 4.1: son stéréo via les haut-parleurs satellites avant et arrière, plus le caisson de basses.
- Stéréo 2.1: son stéréo via les haut-parleurs satellites avant et le caisson de basses

## **CONNEXION DES HAUT-PARLEURS**

Vérifiez que les haut-parleurs, le pupitre de commande et la source audio sont tous ÉTEINTS avant de commencer l'installation du système.

- 1. Branchement des câbles des haut-parleurs: connectez chaque haut-parleur satellite à la prise correspondante (rouge ou noire) sur le panneau arrière du caisson de basses. Poussez la languette de la pince à ressort, insérez le fil dans le connecteur et relâchez la languette.
- 2. Connexion du câble de source audio: Éteignez les haut-parleurs. Connectez votre source audio (ex: téléviseur, lecteur DVD, ordinateur) à la prise d'entrée appropriée sur le caisson de basses.
	- . Pour les cartes son d'ordinateur, utilisez l'entrée directe à 6 canaux 1 (câble fourni).
	- Pour la connexion à des sorties analogiques, utilisez l'entrée stéréo RCA 2 ou l'entrée auxiliaire sur le côté du pupitre de commande (câbles non fournis).
	- Pour la connexion à des sorties numériques, utilisez les deux entrées optiques et l'entrée coaxiale 3, 4, 5 (câbles non fournis).

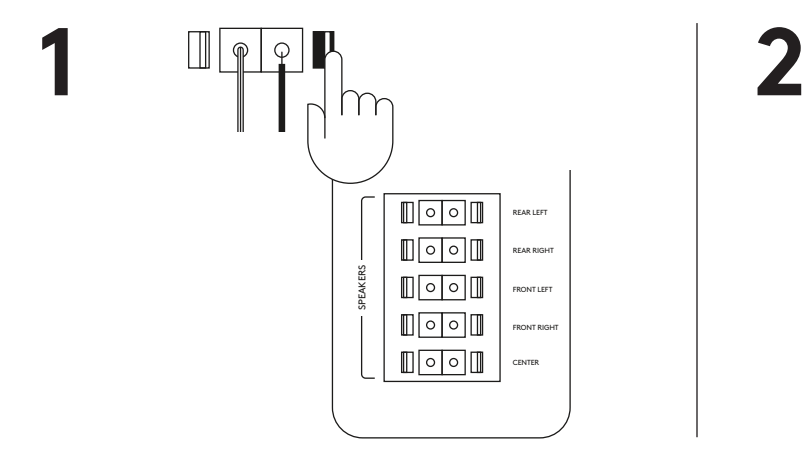

#### **AJUSTEMENT DU VOLUME**

- 1. Mettez les haut-parleurs sous tension. Réglez le volume sur neuf heures pour tester le dispositif. Réglez le volume en tournant le bouton de commande vers la gauche ou la droite.
- 2. Vous pouvez également régler le volume de la télécommande en appuyant sur les touches +/-.

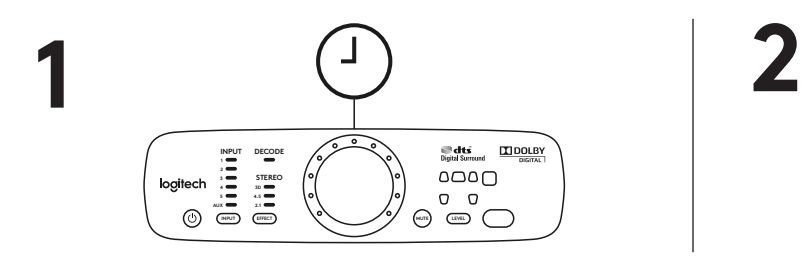

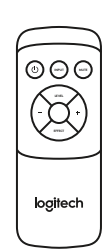

#### **PLACEMENT DES HAUT-PARLEURS**

#### Haut-parleurs satellites:

placez les deux haut-parleurs satellites avant de part et d'autre de votre écran d'ordinateur ou de votre téléviseur, à peu près à la même distance l'un de l'autre de votre position d'écoute (par exemple, le canapé). Orientez-les vers vous. Placez les deux haut-parleurs arrière derrière vous en les écartant l'un de l'autre autant que les haut-parleurs avant. Vous pouvez accrocher ces haut-parleurs au mur (voir fixation murale\*).

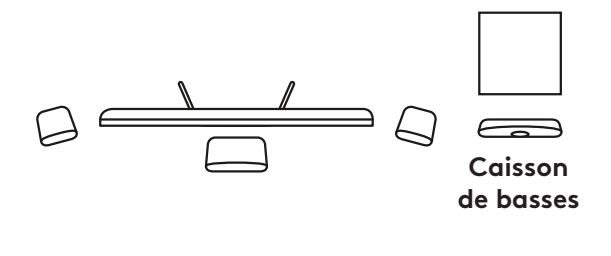

#### Haut-parleur satellite central:

placez votre haut-parleur satellite central sur votre bureau, devant votre moniteur ou votre téléviseur. Vous pouvez également le fixer au mur.

#### Caisson de basses:

vous pouvez placer le caisson de basses où vous le souhaitez. Pour obtenir des basses plus puissantes, placez votre caisson de basses près d'un mur, dans un coin ou sous un bureau. Veillez à ce que rien ne se trouve à moins de 16 cm du transducteur ou de l'évent des graves pour ne pas nuire à la qualité du son. Une bonne ventilation autour du caisson de basses est également importante.

#### Pupitre de commande:

placez le pupitre de commande à un endroit facilement accessible. Assurez-vous également que la fenêtre IR soit bien visible pour qu'elle capte le signal de la télécommande.

\*Fixation murale: Avec le matériel adéquat (non fourni), vous pouvez fixer vos haut-parleurs satellites au mur. Lorsque vous installez un haut-parleur satellite sur une fixation murale, prenez garde à ne pas trop serrer la vis. Vous pourriez endommager le pas de vis à l'intérieur du système de fixation du haut-parleur.

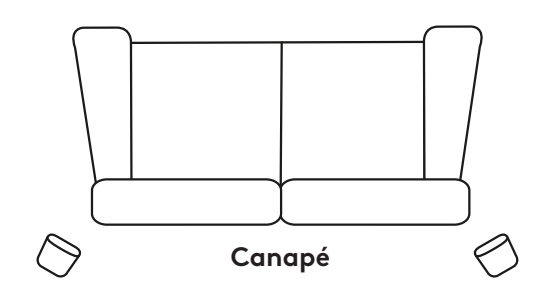

# **TEST DU SYSTÈME**

Pour tester l'installation de vos haut-parleurs, maintenez enfoncé le bouton INPUT de la télécommande ou du pupitre de commande pendant 5 secondes pour enclencher le mode Test de votre système.

En mode Test, le système passe d'un haut-parleur à l'autre en émettant un signal de test audible. Le signal de test n'est émis que par un haut-parleur à la fois, par intervalles de 5 secondes, dans l'ordre suivant: avant qauche, centre, avant droit, arrière droit, arrière qauche, caisson de basses.

Lorsqu'un canal est testé, la LED correspondante s'allume à l'avant du pupitre de commande. Le signal est émis une fois sur chaque enceinte, puis s'arrête. Pour relancer le mode Test, maintenez enfoncé le bouton INPUT de la télécommande ou du pupitre de commande pendant 5 secondes.

# *AELECTION DE L'ENTRÉE AUDIO*

Utilisez la télécommande ou le pupitre de commande pour sélectionner une source d'entrée. Appuyez sur le bouton ENTRÉE pour faire défiler les différentes sources d'entrée audio. Le nombre d'entrées affichées sur le pupitre de commande correspond au nombre de connexions à l'arrière du caisson de basses. Si vous utilisez une connexion numérique, suivez les instructions de votre source audio pour vous assurer d'obtenir une sortie audio numérique. Pour le contenu numérique, la console détecte et affiche automatiquement le flux Digital si le dispositif est connecté à une entrée numérique. Par exemple, si vous avez sélectionné le flux DTS Digital Sound ou Dolby Digital 5.1 pour un DVD que vous souhaitez regarder, il sera détecté automatiquement lorsque vous choisirez l'entrée .correspondante

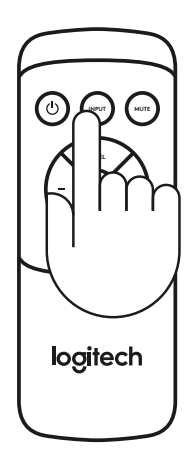

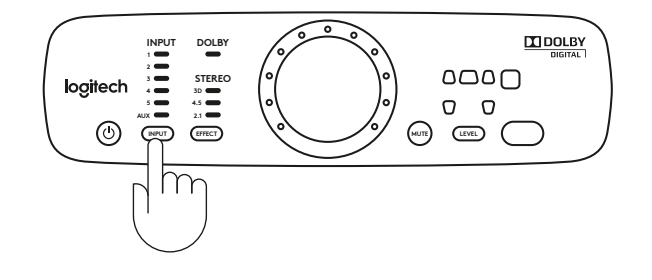

# **SÉLECTION D'EFFET**

Avec une source audio stéréo, vous pouvez utiliser le bouton de sélection d'effet sur la télécommande ou le pupitre de commande pour choisir un type de son.

- 1. Stéréo 3D: ajoute un effet de son surround 3D via tous les haut-parleurs.
- 2. Stéréo 4.1: son stéréo via les haut-parleurs satellites avant et arrière, plus le caisson de basses.
- 3. Stéréo 2.1: son stéréo via les haut-parleurs satellites avant et le caisson de basses
- 4. Pas d'effet: format audio de la carte son de votre ordinateur sans aucun effet appliqué. Disponible pour les sources audio à 6 canaux uniquement, signalé par le fait qu'aucune LED d'effet n'est allumée.

Options d'effets pour l'audio analogique:

- 1. Entrées RCA et auxiliaires: sélectionnez 3D, 4.1 et 2.1 selon vos préférences d'écoute.
- 2. Entrée 6 canaux: sélectionnez 3D, 4.1, 2.1 ou aucun effet en fonction de vos préférences d'écoute.

Vous pouvez profiter du streaming DTS Digital Sound ou Dolby Digital 5.1 en vous assurant que votre source audio prend en charge ces deux technologies d'encodage audio (veuillez vous reporter à SELECTIONNER UNE SOURCE AUDIO).

Lorsque vous changez d'entrée, le dernier effet sélectionné est automatiquement rétabli.

Par exemple, si vous sélectionnez Stéréo 3D sur l'entrée 2 et que vous sélectionnez ultérieurement l'entrée 2 (c'est-à-dire l'entrée stéréo RCA), l'effet Stéréo 3D est automatiquement sélectionné.

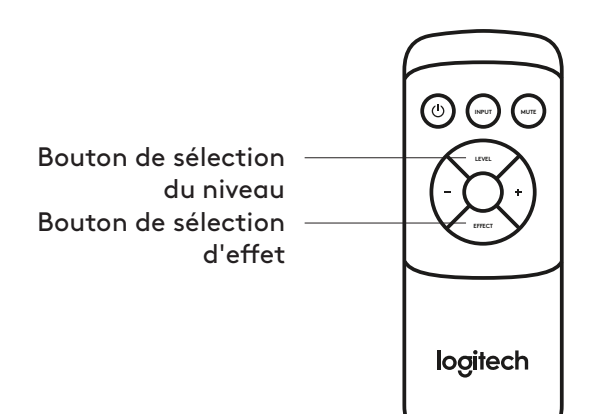

# **SÉLECTION DU NIVEAU**

Utilisez le bouton de sélection du niveau de la télécommande ou le pupitre de commande pour régler le volume du système. Différents modes de réglage de niveau sont appliqués en fonction des différents effets.

- 1. 3D stéréo: réglez le volume de l'ensemble du système (5 satellites + 1 caisson de basses), du caisson de basses, des satellites arrière ou du satellite central.
- 2. Stéréo 4.1: réglez le volume des 4 satellites et du caisson de basses, du caisson de basses ou des satellites arrière.
- 3. Stéréo 2.1: réglez le volume des 2 satellites avant et du caisson de basses, ou celui du caisson de basses.
- 4. Aucun effet: les options de sélection de niveau sont identiques à celles de la 3D stéréo.

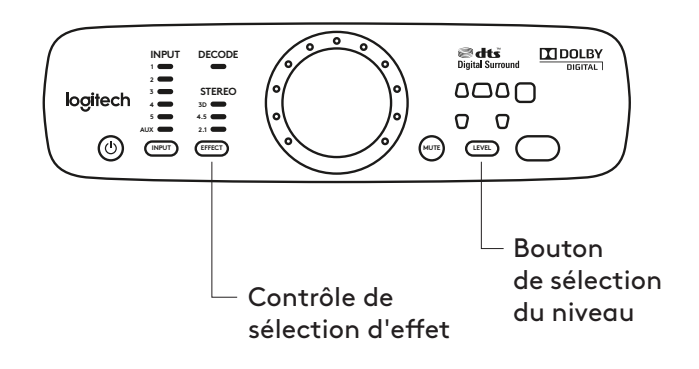

# <span id="page-14-0"></span>**COMPONENTES DEL PRODUCTO**

#### Panel posterior del subwoofer:

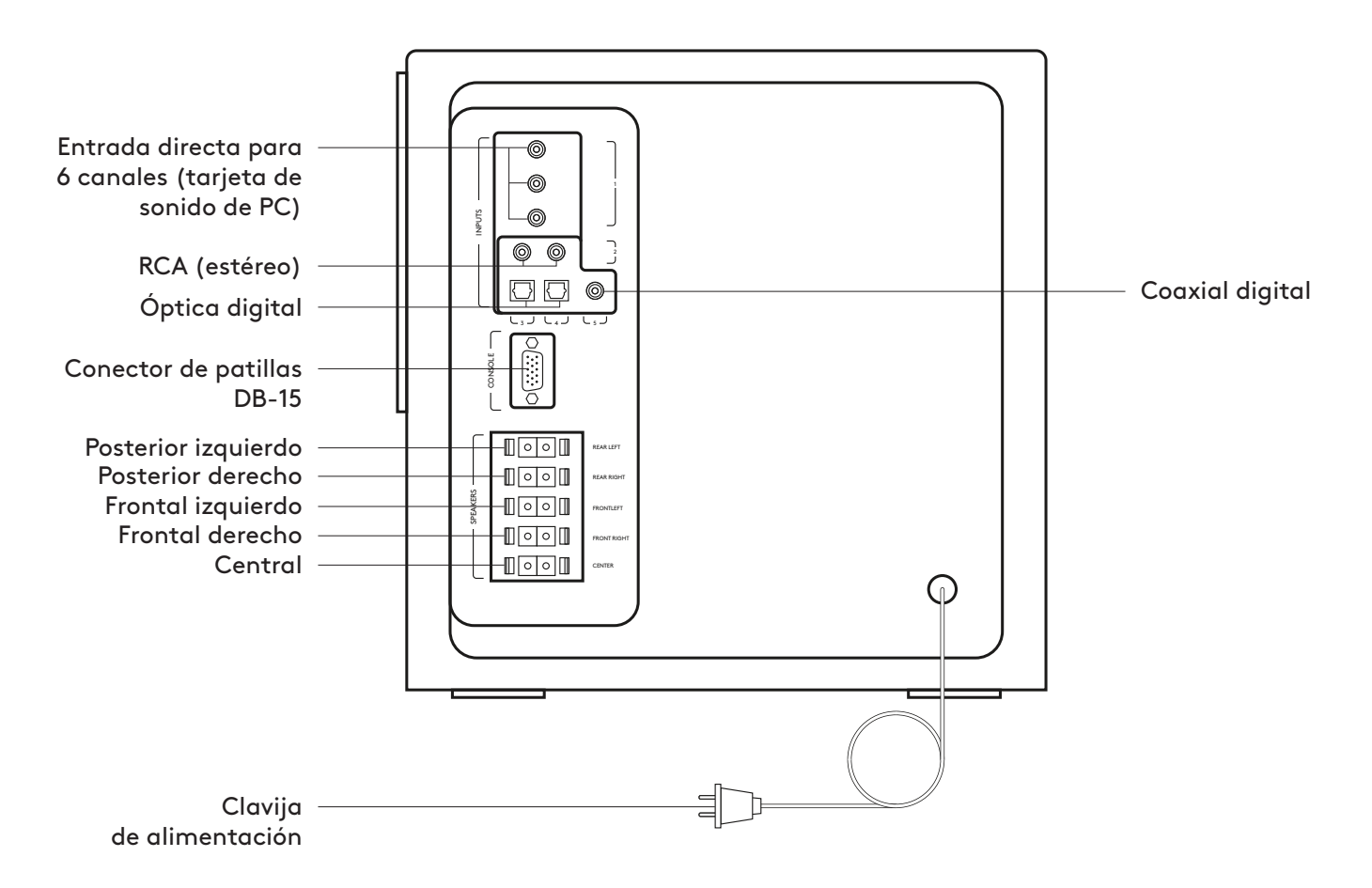

# **COMPONENTES DEL PRODUCTO**

#### Consola de control:

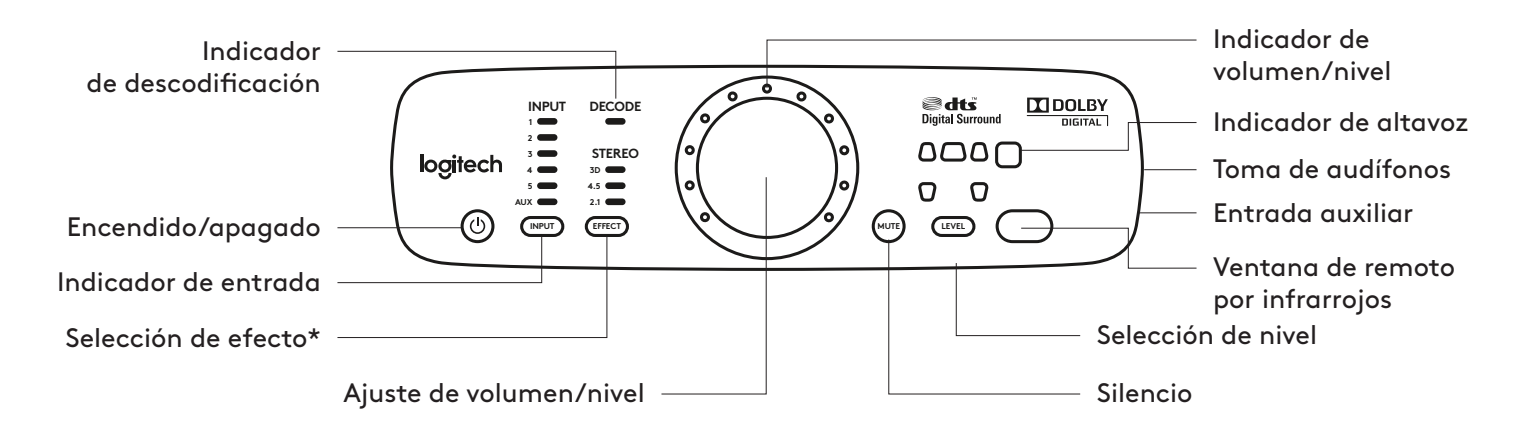

Control remoto:

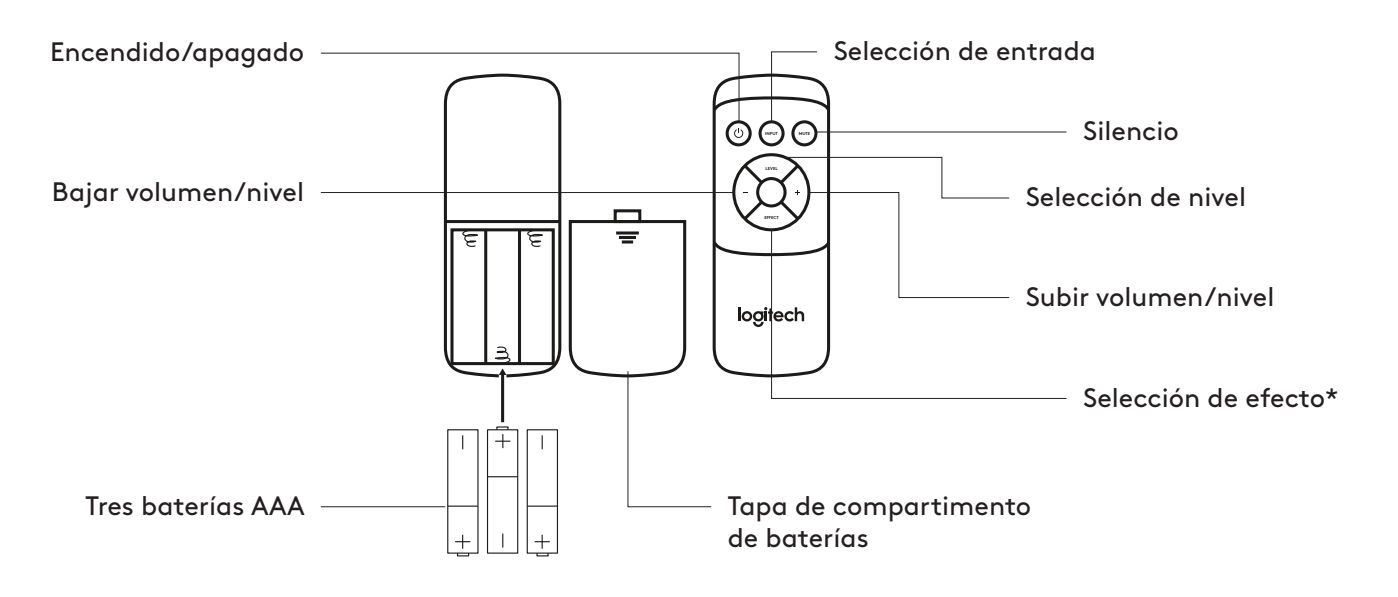

#### \*Selección de efecto

- Estéreo 3D Proporciona un efecto de sonido envolvente 3D haciendo uso de todos los altavoces.
- Estéreo 4.1 Reproduce en estéreo haciendo uso de los altavoces satélite frontales y posteriores además del subwoofer.
- · Estéreo 2.1 Reproduce en estéreo haciendo uso de los altavoces satélite frontales y el subwoofer.

# **CONECTA LOS ALTAVOCES**

Asegúrate de que los altavoces, la consola de control y la fuente de audio estén todos APAGADOS antes de iniciar la configuración del sistema.

- 1. Conecta los cables de los altavoces: Conecta cada altavoz satélite a su toma correspondiente (roja o negra) en el panel posterior del subwoofer. Presiona la lengüeta del terminal de resorte, introduce el cable en el conector y suelta la lengüeta.
- 2. Conexión del cable de la fuente de audio: Apaga los altavoces. Conecta la fuente de audio (por ejemplo el televisor, DVD o computadora) a la toma de entrada correspondiente del subwoofer.
	- . Para tarjetas de sonido de computadora, usa la entrada de 6 canales 1 (se incluye cable).
	- Para conectar a salidas analógicas, usa la entrada RCA estéreo 2 o la entrada auxiliar en el lateral de la consola de control (no se incluyen los cables).
	- Para conectar a salidas digitales, usa las dos entradas ópticas y la entrada coaxial 3, 4, 5 (no se incluyen los cables).

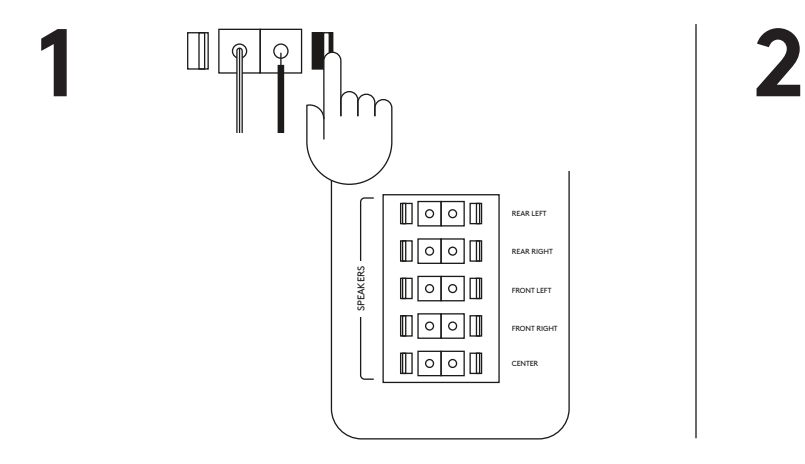

#### **AJUSTA EL VOLUMEN**

- 1. Enciende los altavoces. Establece el volumen en la posición de las 9 en punto para probar. Gira el control giratorio a la izquierda o la derecha para ajustar el volumen.
- 2. También puedes ajustar el volumen en el remoto presionando los botones +/-.

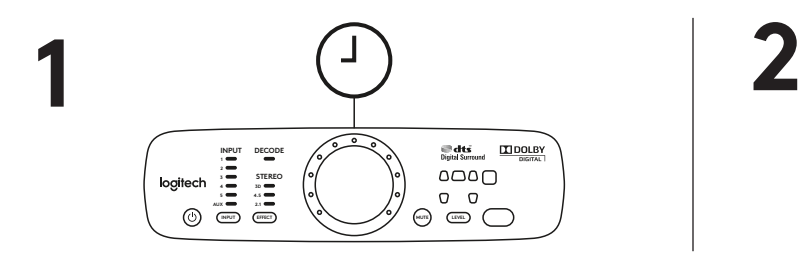

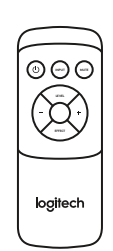

# **COLOCACIÓN DE LOS ALTAVOCES**

#### Altavoces satélite:

Coloca los dos altavoces satélite frontales uno a cada lado del monitor de la computadora o televisor y, aproximadamente, a la misma distancia entre ellos que respecto al punto de escucha (por ejemplo, el sofá). Oriéntalos dirigidos al oyente. Coloca los dos altavoces posteriores detrás del oyente y a la misma distancia entre ellos que los altavoces frontales. Si lo deseas, puedes montar los altavoces en la pared (consulta Montaje en pared\*).

#### Altavoz satélite central:

Coloca el altavoz satélite central en el escritorio o delante del monitor de la computadora o televisor; también puedes montarlo en la pared.

#### Subwoofer:

El subwoofer puede colocarse en cualquier ubicación con respecto al resto de altavoces. Para obtener graves más potentes, coloca el subwoofer cerca de una pared o una esquina o debajo de una mesa. Aseqúrate de que no haya nada a menos de 16 cm del transductor o el puerto de graves, ya que esto afectaría al sonido. También es importante que la ventilación sea adecuada alrededor del subwoofer.

#### Consola de control:

Coloca la consola de control en un lugar fácilmente accesible. Asegúrate también de que la ventana de infrarrojos esté despejada para que el remoto pueda establecer .comunicación

\*Montaje en pared: Puedes montar los altavoces satélite en la pared si tienes las herramientas apropiadas (no incluidas). Al montar un altavoz satélite en la pared, asegúrate de no apretar demasiado el tornillo. Eso podría dañar las roscas del tornillo dentro de la agarradera del altavoz.

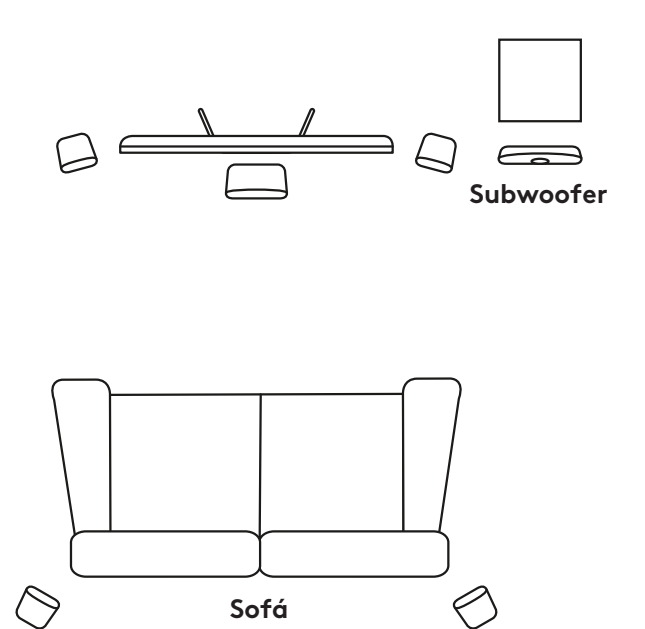

#### **PRUEBA EL SISTEMA**

Para comprobar si instalaste los altavoces correctamente, mantén presionado el botón INPUT del remoto o la consola de control durante 5 segundos para activar el modo de prueba.

En el modo de prueba, el sistema reproduce una señal de prueba audible para probar los altavoces. La señal de prueba se emite por cada uno de los altavoces a intervalos de 5 segundos en el siguiente orden: Frontal izquierdo, central, frontal derecho, posterior derecho, posterior izquierdo y subwoofer.

Cada vez que se prueba un canal, el LED correspondiente se ilumina en el panel frontal de la consola de control. La señal de prueba se emite una vez desde cada altavoz. Para volver a activar el modo de prueba, en el remoto o la consola de control, mantén presionado el botón INPUT durante 5 segundos.

## **SELECCIONA LA ENTRADA DE AUDIO**

Usa el remoto o la consola de control para seleccionar la fuente de entrada. Al pulsar el botón INPUT, se recorren las diversas entradas de fuentes de audio. Los números de entradas que se muestran en la consola de control corresponden al número de conexiones en la parte posterior del subwoofer. Si utilizas una conexión digital, sique las instrucciones de la fuente de audio para asegurarte de que obtienes una salida de audio digital. Para el contenido digital, la consola de control detecta y muestra automáticamente la señal digital, siempre y cuando el dispositivo esté conectado a una entrada digital. Por ejemplo, si seleccionas la señal DTS Digital Sound o Dolby Digital 5.1 para un DVD que quieres ver, al seleccionar la entrada aplicable se seleccionará automáticamente.

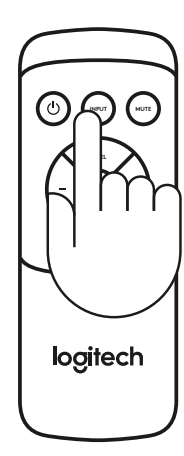

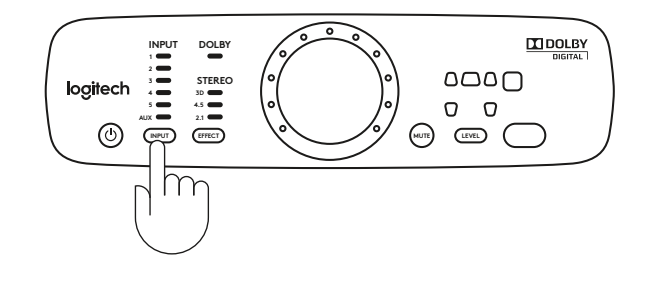

# **SELECCIÓN DE EFECTOS**

Al reproducir audio estéreo, es posible usar el control de selección de efecto del remoto o la consola de control para seleccionar el tipo de sonido que se desea escuchar.

- 1. Estéreo 3D Proporciona un efecto de sonido envolvente 3D haciendo uso de todos los altavoces.
- 2. Estéreo 4.1 Reproduce en estéreo haciendo uso de los altavoces satélite frontales y posteriores además del subwoofer.
- 3. Estéreo 2.1 Reproduce en estéreo haciendo uso de los altavoces satélite frontales y el subwoofer.
- 4. Sin efecto Reproduce en el formato de audio de la tarjeta de sonido de la computadora sin aplicar ningún efecto. Sólo está disponible para la entrada de 6 canales; cuando se usa no se ilumina ningún LED de efecto.

Opciones de efectos para audio analógico:

- 1. Entradas RCA y auxiliar: selecciona 3D, 4.1 y 2.1 según tus preferencias de audición.
- 2. Entrada de 6 canales: selecciona 3D, 4.1, 2.1, o sin efecto según tus preferencias de audición.

Puedes disfrutar de DTS Digital Sound o de streaming Dolby Digital 5.1 asegurándote de que tu fuente de audio admita estas dos tecnologías de codificación de audio (consulta la sección SELECCIONA LA FUENTE DE AUDIO).

Al cambiar de entrada, se restablece automáticamente el último efecto seleccionado.

Por ejemplo, si seleccionas el modo estéreo 3D mientras escuchas a través de la entrada 2, la próxima vez que selecciones la entrada 2 (es decir, la entrada estéreo RCA), el modo estéreo 3D se seleccionará de manera automática.

# **SELECCIÓN DE NIVEL**

Usa el botón de selección de nivel del remoto o de la consola de control para ajustar el volumen del sistema. Se aplican diferentes modos de ajuste de nivel según los diferentes efectos.

- 1. Estéreo 3D Ajusta el volumen de todo el sistema (5 altavoces satélite + 1 subwoofer), el subwoofer, los altavoces satélite posteriores o el altavoz satélite central.
- 2. Estéreo 4.1 Ajusta el volumen de los 4 altavoces satélite y 1 subwoofer, el subwoofer o los altavoces satélite posteriores.
- 3. Estéreo 2.1 Ajusta el volumen de los 2 altavoces satélite frontales y el subwoofer o el subwoofer.
- 4. Sin efecto Las opciones de selección de nivel son las mismas que las de estéreo 3D.

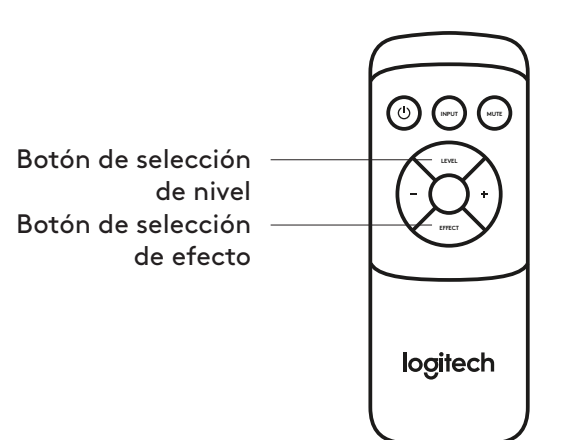

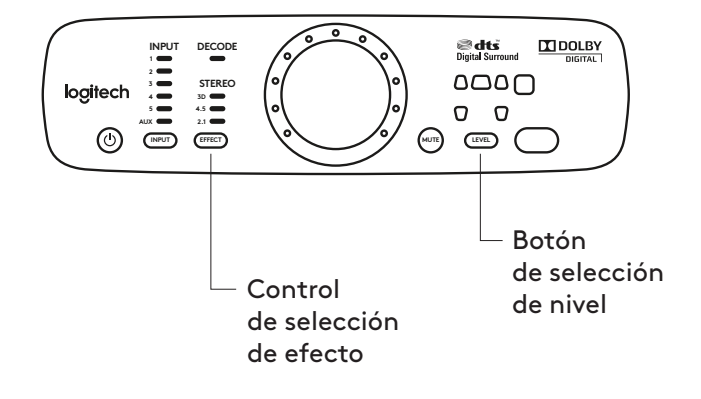

# <span id="page-20-0"></span>**CONHEÇA O SEU PRODUTO**

# **Painel traseiro do subwoofer:**

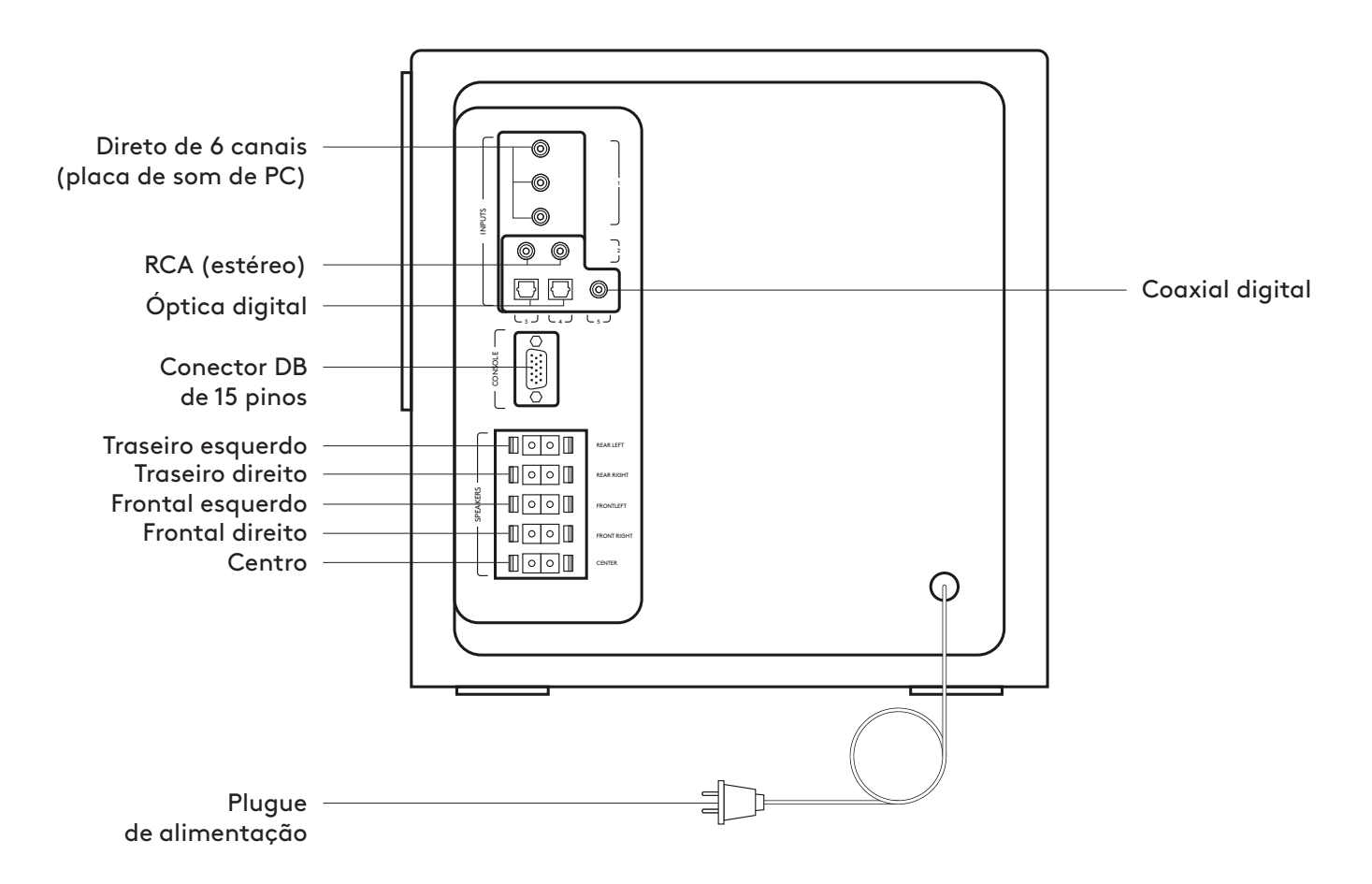

# **CONHEÇA O SEU PRODUTO**

#### Console de controle:

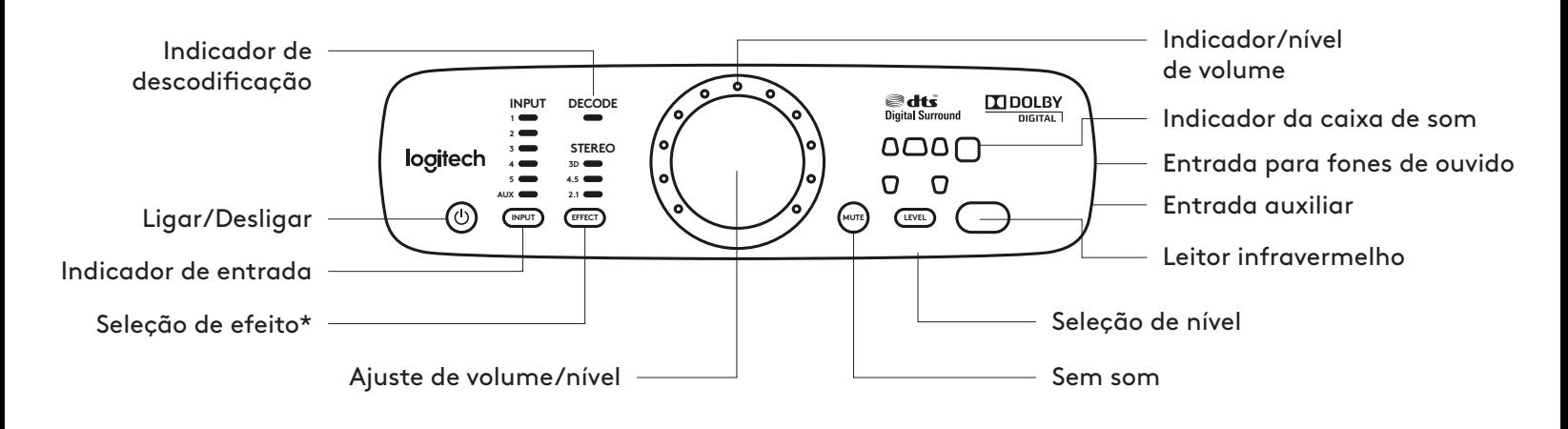

#### Controle remoto:

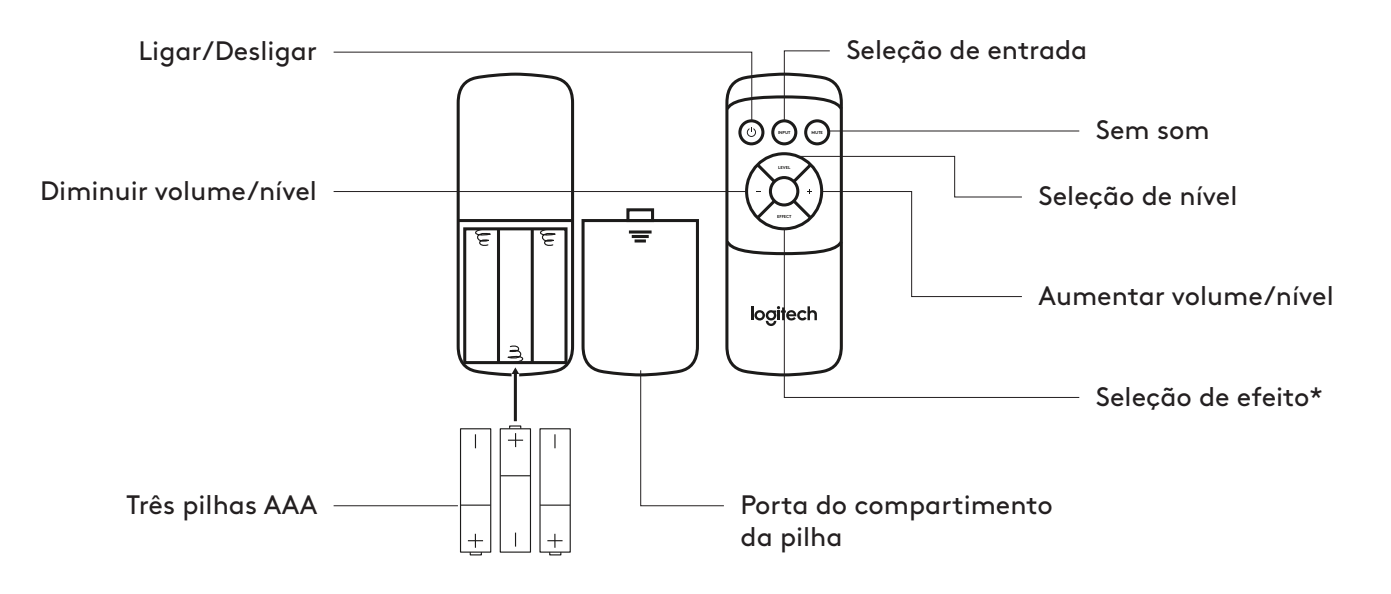

#### **efeito de Seleção\***

- Estéreo 3D Fornece um efeito de som surround 3D em todas as caixas de som.
- Estéreo 4.1 Reproduz estéreo nos satélites frontais e posterior, e no subwoofer.
- Estéreo 2.1 Reproduz estéreo nos satélites frontais e no subwoofer.

# **CONECTAR AS CAIXAS DE SOM**

Certifique-se de que as caixas de som, o console de controle e a fonte de áudio estejam todos DESLIGADOS antes de iniciar a configuração do sistema.

- 1. Conecte os cabos das caixas de som: Conecte cada satélite ao pluque correspondente (vermelho ou preto) no painel traseiro do subwoofer. Empurre a quia no clipe de mola, introduza o fio no conector e solte a quia.
- 2. Conecte o cabo da fonte de áudio: Desligue as caixas de som. Conecte a fonte de áudio (por exemplo televisão, DVD ou computador) à entrada adequada no subwoofer.
	- . Para placas de som do computador, utilize a entrada de 6 canais 1 (cabo incluído).
	- Para conectar a saídas analógicas, utilize a entrada RCA estéreo 2 ou a entrada auxiliar na lateral do console de controle (cabos não incluídos).
	- Para conectar a saídas digitais, utilize duas entradas ópticas e a entrada coaxial 3, 4, 5 (cabos não incluídos).

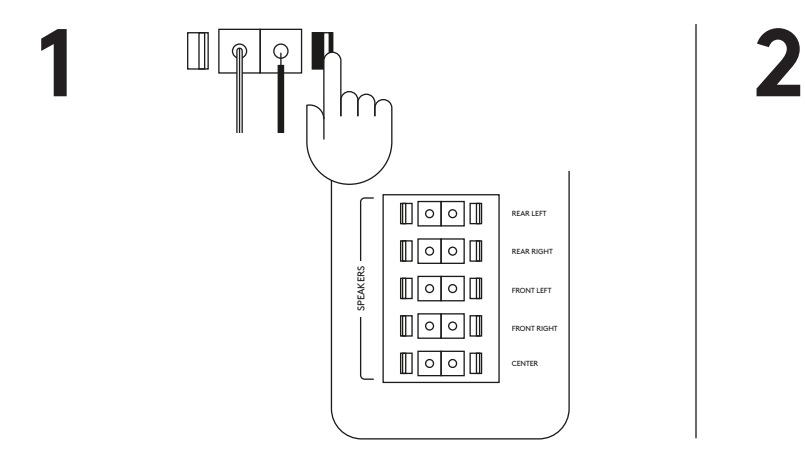

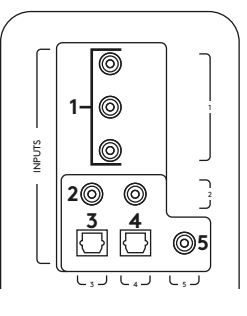

#### **AJUSTAR O VOLUME**

- 1. Lique os alto-falantes. Ajuste o volume para a posição das nove horas para testar. Ajuste o volume girando o botão de controle para a esquerda ou para a direita.
- 2. Também é possível ajustar o volume no controle remoto pressionando os botões +/-.

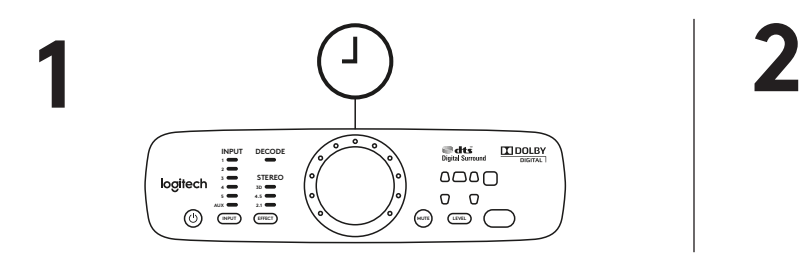

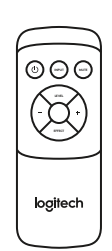

#### **POSICIONAMENTO DAS CAIXAS DE SOM**

#### Alto-falantes satélites:

Coloque as duas caixas de som satélite frontais em cada lado do monitor do computador ou da televisão. A distância entre as caixas de som deve ser semelhante à distância entre eles e a posição escolhida para audição (por exemplo, o sofá). Vire-os na sua direção. Posicione os dois alto-falantes traseiras atrás de você e aproximadamente à mesma distância que as caixas de som frontais. Se preferir, você pode montar as caixas de som na parede (consulte Montagem na parede\*).

## Caixa de som satélite central:

Coloque a caixa de som satélite central na mesa ou em frente do monitor ou da televisão. Também pode ser fixado na parede.

#### Subwoofer:

O subwoofer pode ser colocado em qualquer posição em relação às outras caixas de som. Para obter baixos mais potentes, coloque o subwoofer perto de uma parede, de um canto ou debaixo da secretária. Certifique-se de que não existe nada mais perto do que 16 cm do controlador ou da porta de baixos, porque pode interferir com o som. Também é importante ter a ventilação adequada em redor do subwoofer.

#### Console de controle:

Coloque o console de controle em um local de fácil acesso. E certifique-se de que a janela de IV está à vista, para que o controle remoto possa comunicar com a mesma.

\* Montagem na parede: Pode montar os alto-falantes satélites com o material adequado (não incluído). Ao montar uma caixa de som satélite numa parede, certifique-se de que não aperte demais o parafuso de montagem. Se o fizer, pode danificar as roscas do parafuso no interior da saliência de montagem da caixa de som.

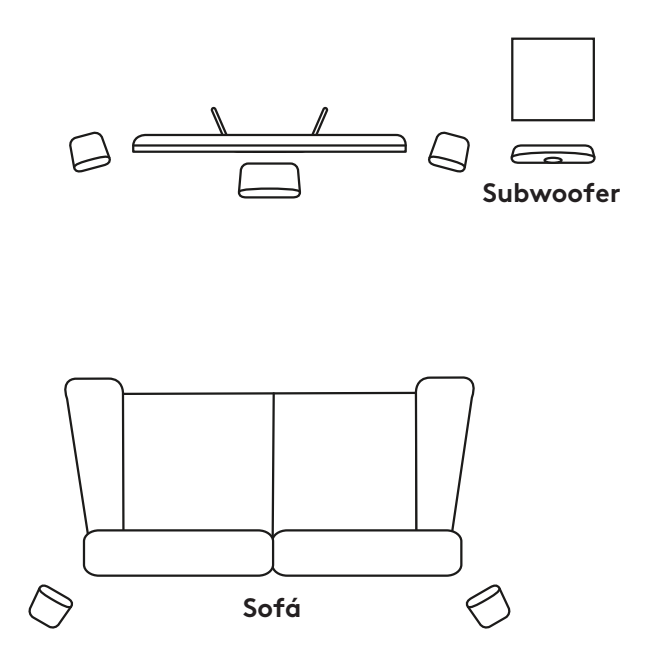

## **TESTAR O SISTEMA**

Para testar se as caixas de som foram configurados corretamente, mantenha pressionado o botão INPUT (ENTRADA) no controle remoto ou no console de controle durante 5 segundos para colocar o sistema no modo de teste.

No modo de teste, o sistema passa por cada caixa de som, reproduzindo um sinal sonoro de teste. O sinal de teste provém apenas de uma caixa de som por vez, com intervalos de 5 segundos, na seguinte ordem: frontal esquerdo, central, frontal direito, posterior direito, posterior esquerdo e subwoofer.

À medida que o canal é testado, o LED correspondente acende no painel frontal do console de controle. O sinal de teste passa por cada caixa de som uma vez e é interrompido. Para reiniciar o modo de teste, mantenha pressionado o botão INPUT (ENTRADA) durante 5 segundos no controle remoto ou console de controle.

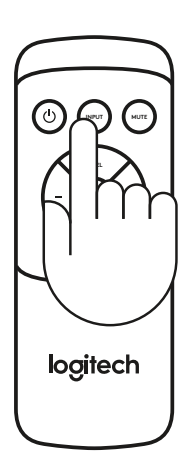

## **SELECIONAR ENTRADA DE ÁUDIO**

Utilize o controle remoto ou o controle do console para selecionar uma fonte de entrada. Ao pressionar o botão INPUT (ENTRADA), são exibidas as várias fontes de entrada de áudio. O número de entradas exibidas no console de controle corresponde ao número de conexões na parte de trás do subwoofer. Se estiver utilizando uma conexão digital, siga as instruções na fonte de áudio para se certificar de que está recebendo a saída de áudio digital. Para conteúdo digital, o controle do console detecta e apresenta automaticamente o fluxo digital, desde que o dispositivo esteja ligado a uma entrada digital. Por exemplo, se tiver selecionado o fluxo DTS Digital Sound ou Dolby Digital 5.1 para o DVD que pretende ver, será selecionado automaticamente Dolby® Digital quando selecionar a entrada aplicável.

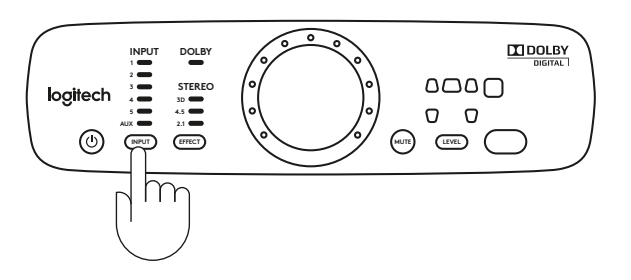

# **SELEÇÃO DE EFEITOS**

Ao reproduzir áudio estéreo, é possível utilizar o controle de seleção de efeito no controle remoto ou no console de controle para escolher o tipo de som que pretende ouvir.

- 1. Estéreo 3D Fornece um efeito de som surround 3D em todas as caixas de som.
- 2. Estéreo 4.1 Reproduz estéreo nos satélites frontais e posterior, e no subwoofer.
- 3. Estéreo 2.1 Reproduz estéreo nos satélites frontais e no subwoofer.
- 4. Sem efeito Reproduz o formato de áudio da placa de som do computador sem aplicar nenhum efeito. Apenas disponível para a entrada de 6 canais e é representado sem LEDs de efeito iluminados.

Opções de efeitos para áudio analógico:

- 1. Entradas RCA e auxiliares: selecione 3D, 4.1 e 2.1 de acordo com sua preferência.
- 2. Entrada de 6 canais: selecione 3D, 4.1, 2.1 ou nenhum efeito de acordo com sua preferência.

Você pode aproveitar o streaming DTS Digital Sound ou Dolby Digital 5.1 certificando-se de que a fonte de áudio suporte essas duas tecnologias de codificação de áudio (consulte SELECIONAR FONTE DE ÁUDIO).

Sempre que alterar a entrada, o último efeito selecionado é restaurado automaticamente.

Por exemplo, se selecionar Estéreo 3D ao ouvir através da Entrada 2, na próxima vez que selecionar a Entrada 2 (isto é, a entrada estéreo RCA), Estéreo 3D é selecionado .automaticamente

# **SELEÇÃO DE NÍVEL**

Utilize o botão de seleção de nível no controle remoto ou no console de controle para ajustar o volume do sistema. Diferentes modos de ajuste de nível são aplicados em diferentes efeitos.

- 1. Estéreo 3D Ajuste o volume de todo o sistema (5 satélites + 1 subwoofer), do subwoofer, dos satélites traseiros ou do satélite central.
- 2. Estéreo 4.1 Ajuste o volume dos 4 satélites e 1 subwoofer, do subwoofer ou dos satélites traseiros.
- 3. Estéreo 2.1 Ajuste o volume dos dois satélites frontais e do subwoofer ou do subwoofer.
- 4. Sem efeito As opções de seleção de nível são as mesmas do estéreo 3D.

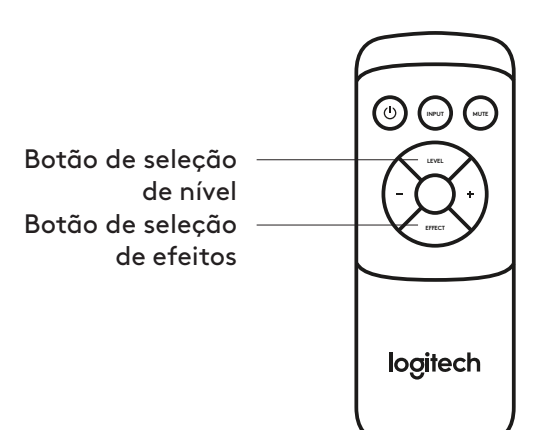

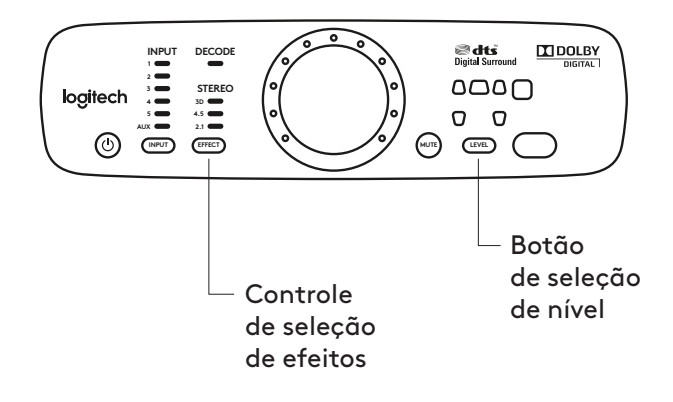

# www.logitech.com/support/Z906

© 2019 Logitech. Logitech, Logi and other Logitech marks are owned by Logitech and may be registered. All other trademarks are the property of their respective owners. Logitech assumes no responsibility for any errors that may appear in this manual. Information contained herein is subject to change without notice.

#### WEB-621-001246.002

© 2019 Logitech. Logitech, Logi et les autres marques Logitech sont la propriété de Logitech et sont susceptibles d'être déposées. Toutes les autres marques sont la propriété exclusive de leurs détenteurs respectifs. Logitech décline toute responsabilité en cas d'erreurs susceptibles de s'être glissées dans le présent manuel. Les informations énoncées dans ce document peuvent faire l'objet de modifications sans préavis.

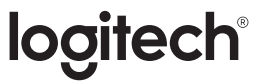